## **Лекция №2**

- *1. Создание БД и таблиц в СУБД*
- *2. Понятие ключевого поля и индекса*
	- *3. Типы данных*
- *4. Свойства полей*
	- *5. Маска ввода. Символы маски (самостоятельно)*
	- *6. Типы отношений*
	- *7. Создание связей между таблицами*

1

*8. Схема данных.* 

### *Понятие ключевого поля и индекса.*

*Ключевое поле* – это уникальный идентификатор, который может состоять из одного или нескольких полей.

*Искусственное ключевое поле* 

**-** это поле с типом данных *счетчик,* который создает MsA.

*Индекс –* это внутренняя таблица, имеющая 2 столбца:

*1-й –* значение выражения, содержащего все поля, включенные в индекс.

*2-й –* месторасположение каждой записи таблицы с данным значением индексного выражения. Большинство индексов будут содержать значение только одного поля.

### *Создание индекса:* выбрать *свойство «Индексированное поле»* и выбрать:

- **– да (допускаются совпадения);**
- **– да (совпадения не допускаются).**

*По умолчанию для поля первичный ключ устанавливается по 2-му варианту.*

*Замечание: первичный ключ индексируется автоматически.*  **Определение ключевого поля необязательно, но целесообразно по следующим причинам:**

- *• если ключевые поля определены, то работа с данными будет значительно ускорена*
- *• ключевое поле необходимо при создании связей между таблицами*
- *• при работе с данными, находящимися в разных таблицах, те могут быть обработаны только в том случае, если таблицы связанны с помощью ключевых полей*

### *Типы данных*

- *• Текстовый* для хранения обычного текста с максимальным количеством символов 255.
- *• Поле MEMO* для хранения больших объемов текста до 65 535 символов.
- *• Числовой* для хранения действительных чисел.
- *• Дата/время* для хранения
	- календарных дат и текущего времени.

*• Денежный* – эти поля содержат

денежные суммы.

- *• Счетчик* для определения уникального системного ключа таблицы. Обычно используется для порядковой
	- нумерации записей. При добавлении в таблицу новой записи значение этого поля увеличивается на 1 (единицу). Значения в таких полях не обновляются.
	- *• Логический* для хранения данных, принимающих значения: **Да** или **Нет**.
- *• Поле объекта OLE* для хранения объектов, созданных в других приложениях (фотографии, картинки, графики).
- *• Гиперссылка* для хранения ресурсов сети Internet или Intranet.
- *• Мастер подстановок это не тип данных, а способ организации ввода данных в поле путем выбора из списка фиксированных значений или значений поля другой таблицы.*

#### *Замечания:*

- В таблице может использоваться только одно поле типа **Счетчик**. Это поле является
	- разновидностью числового поля.
- Выбранный тип данных **нельзя** в дальнейшем преобразовать в тип данных **Счетчик.**

### *Замечания:*

- Если таблица уже содержит данные, и вы изменяете тип данных, то Access попытается преобразовать данные в новый тип.
- Поля типа **МЕМО,** объекта **ОLE** и Гиперссылка **нельзя**

**индексировать.**

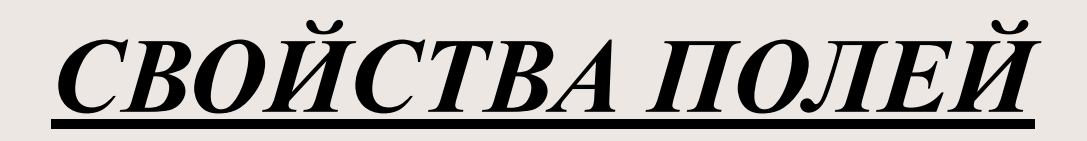

### Размер поля - это свойство задает максимальный размер данных, для хранения в данном поле.

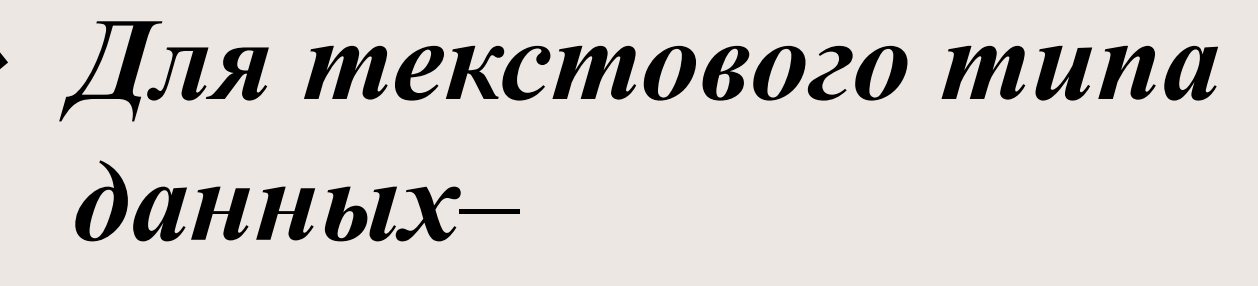

от 1 до 255 символов (*50 по умолчанию*)

#### ❖ *Для числового типа данных***–**

- **байт:** целые (0 до 255) **целое:** целые от –32 768 до 32 768 **длинное целое:** - 2 147 483 648 до
- + 2 147 483 648
- **одинарное с плавающей точкой:** числа с точностью до 6 знаков.
- **двойное с плавающей точкой:** числа с точностью до 10 знаков.

### Формат поля - задается формат представления данных при вводе на экран и печать.

#### *• Для числового, денежного, поля счетчик*

✔ **Стандартный формат-** по умолчанию

✔ **Денежный** - символ валюты и два знака после запятой

- ✔ **Фиксированный** один знак до, 2 после запятой
- ✔ **С разделителями тысяч-** 2 знака после запятой и разделители тысяч
- ✔ **Процентный** процент (\*100 и знак  $\frac{0}{0}$

✔ **Экспоненциальный** - (1,05  $\times10^{27} = 1,05E+07$ 

- *• Для текстового типа и Memo* пользовательский формат
	- *• Дата / время*
		- **полный, длинный, средний, краткий формат;**
	- *• Логический тип данных:*
		- ❖**Да / нет** по умолчанию
		- ❖**Истина / ложь**
		- ❖**Вкл / Выкл**

### *Число десятичных знаков* – *определяет число десятичных знаков при отражении числа – от 0 до 15 (по умолчанию 2 знака).*

*Маска ввода* – *определяет маску ввода, облегчающую ввод данных и содержит строковые константы и символы шаблона.*

### *Подпись поля* – *можно определить более описательное имя поля, которое будет отображаться в режиме «таблица» и использоваться в элементах управления – «подпись запросов и форм» и в заголовках отчетов.*

Значение по умолчанию - позволяет определить значение, автоматически отображаемое в поле при создании новой записи (можно определить для всех типов данных кроме - Счетчик и объект OLE).

> •для числового типа по  $\mu$ молчанию  $\theta$

•для текстового и Мето: Null (nycmoe значение).

### *Условие на значение –*

*это условие, которое должно быть выполнено при вводе данных. Если вводимое значение соответствует определенному условию, то все в порядке, в противном случае появится сообщение об ошибке.* 

*Сообщение об ошибке* – *можно ввести текст, который будет появляться в случае, если вводимое значение не будет удовлетворять условию на значение.*

*Пустые строки* – *можно разрешить ввод пустых строк (для текста и Memo).*

# *Индексированное поле* –

чтобы ускорить доступ к данным можно задать построение индекса *(значения не повторяются).* 

Для создания индекса нужно выбрать *Да (Допускаются совпадения)* или *Да (Совпадения не допускаются).* Для *ключевого поля* **автоматически** устанавливается значение **Да**.

Список операторов используемых при созданий выражения в свойстве «Условие на значение».

 $\bullet \leq, >, \leq =, > =, =, \leq -$  операторы сравнения.

 $I$   $I$ [Dumep: > 10 AND < 20 ; < 50  $OR > 100:$ 

•  $IN$  – данная функция проверяет на равенство любому значению из списка; операндом является список, заключенный в круглые скобки.

**Пример: IN(10;20;50)** 

**• BETWEEN -** *проверяет, что значение поля находится внутри заданного диапазона; верхнящя и нижняя граница диапазона разделяются логическим операторoм AND.*

*Пример: BETWEEN 10 AND 20*

**• LIKE** - *проверяет соответствие текстового или Memo поля по заданному шаблону символов.*

### **использовать; [ ] - допустимые значения.**

- **! все следующие символы не**
- **# заменяет одну любую цифру;**
- **\* любое число произвольных символов;**
- **? один произвольный символ;**

### *Символы шаблонов*

<u>Например:</u> LIKE "# # # # # # " почтовый индекс Беларуси. **LIKE " [A-Z] # "** - любой символ от А до Z и цифра.

29 *Проектирование связей* Для определения связей выбирают пару таблиц. Из них определяют **главную** и **подчиненную. Главные таблицы** содержат, как правило, справочную информацию, которая корректируется относительно редко.

**Подчиненные таблицы**  обрабатываются ежедневно и используют информацию из различных справочных таблиц.

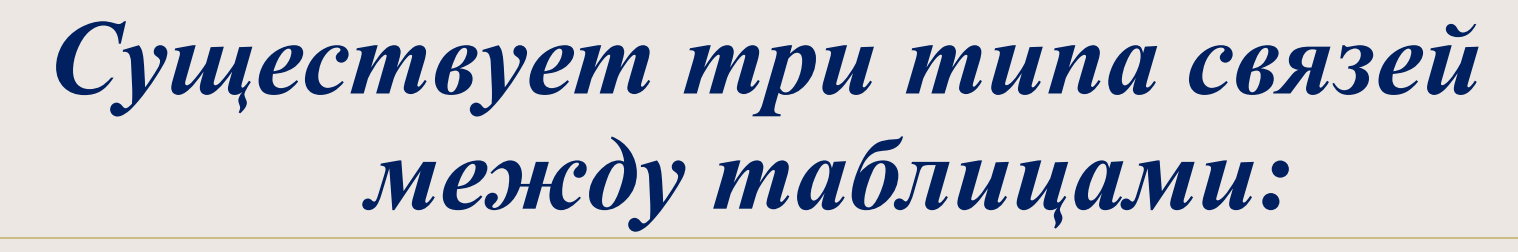

**Один** —  $\kappa$  — **одному (1:1).** Такая связь означает, что каждой записи в главной таблице может соответствовать только одна запись в подчиненной таблице с таким же значением поля, по которому осуществляется связь.

## **В этом случае связь между таблицами может быть установлена только через ключевые поля обеих таблиц.**

Один – ко – многим  $(1: M)$ . Такая связь означает, что каждой записи в главной таблице может соответствовать одна, несколько или ни одной записи в подчиненной таблице с таким же значением поля, по которому установлена связь.

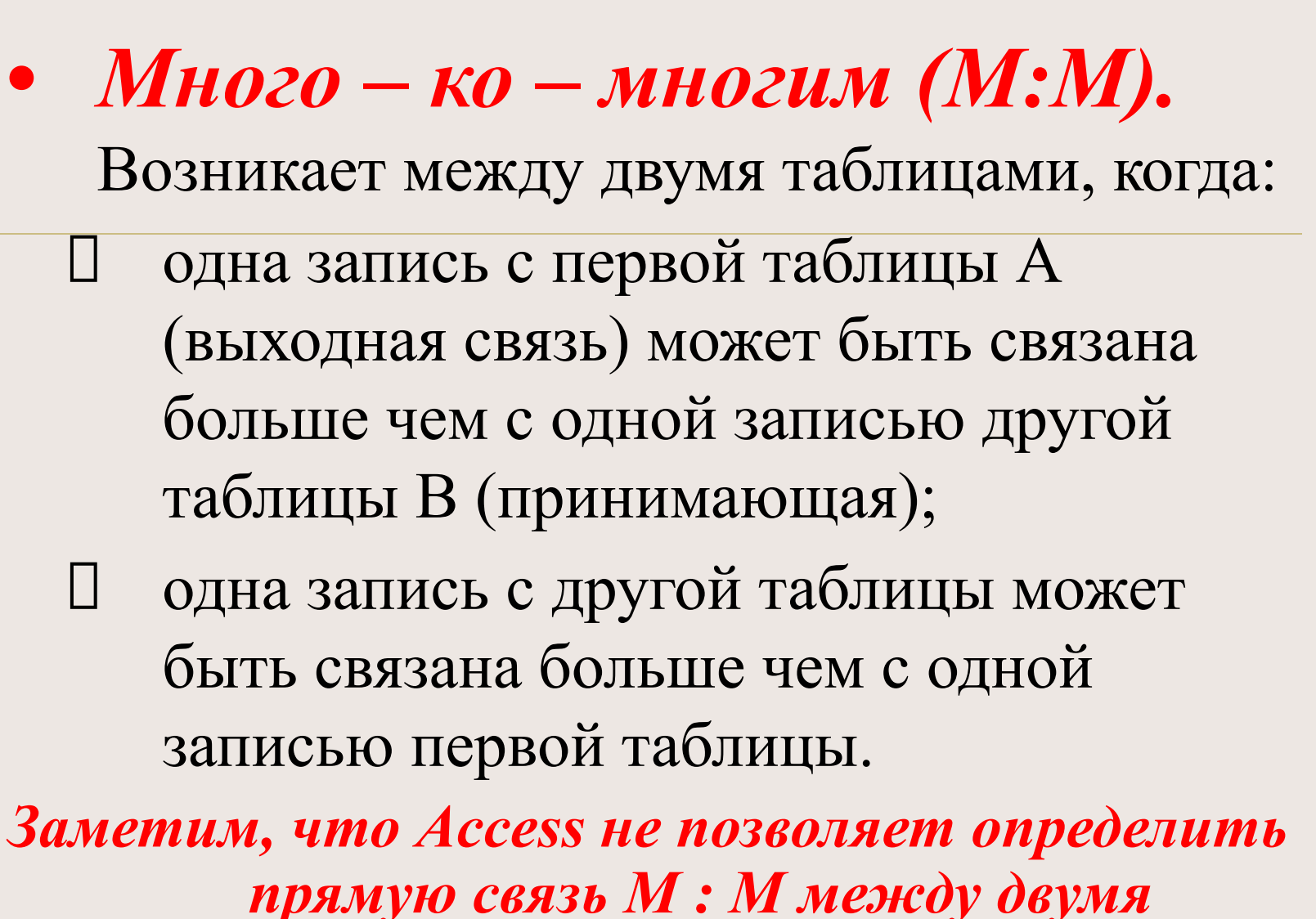

таблицами.

#### **Замечания:**

*Главная таблица* – является таблицей, которая содержит *первичный ключ* и составляет "один" в отношении 1:М. *Внешний ключ* – это поле (или поля) содержащие такой же тип информации в таблице со стороны "много" в отношении 1:М., которую называют *подчиненной таблицей.*

#### **При создании связей нужно помнить, что:**

- Оба поля должны иметь **одинаковый тип данных.**
- Свойство **Размер поля** для обоих связываемых полей числового типа должны быть **одинаковым**.
- Если ключевым полем главной таблицы является поле с типом данных **Счетчик**, то это поле можно связать с числовым полем подчиненной таблицы со свойством **Размер поля** - **Длинное целое.**

*Целостность данных* – это набор правил, которые поддерживают корректность связей между записями в связанных таблицах и обеспечивают защиту данных от случайных изменений или удалений.

#### *Эти правила включают:*

- В **подчиненной** таблице **нельзя вводить записи**, которые не связаны с записью главной таблицы.
- В **главной** таблице **нельзя изменять значение** ключевого поля, если в подчиненной таблице существуют записи, которые с ней связаны.
- В **главной** таблице **нельзя удалять записи**, если в подчиненной таблице существуют связанные с ней записи.

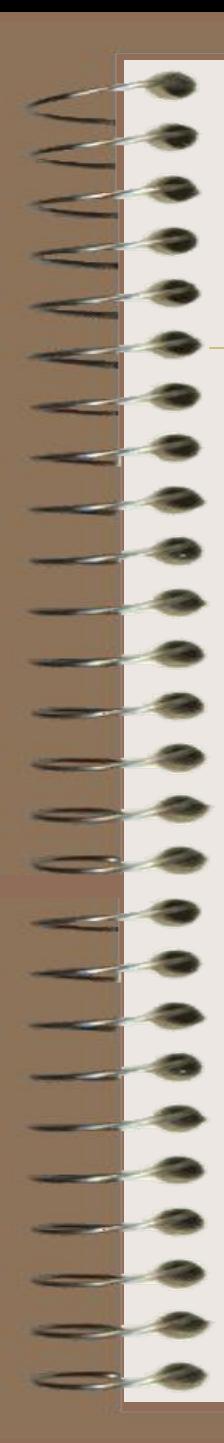

#### *Каскадные операции.*

**Целостность данных в связанных таблицах обеспечивают** *каскадные операции* **двух видов***:*

- *• операции каскадного обновления;*
- *• операции каскадного удаления.*

Эти операции можно включать и выключать путем установки соответствующих флажков: «Каскадное обновление связанных полей» и «Каскадное удаление связанных полей».

Если установлен флажок «Каскадное обновление связанных полей», то любые изменения в значении ключевого поля в главной таблице, которая стоит на стороне «один» в отношениях 1:М, ведут к автоматическому обновлению соответствующих значений во всех связанных записях.

При установке флажка *«Каскадное удаление связанных таблиц»* при удалении записи из главной таблицы обеспечивается автоматическое удаление связанных записей в подчиненных таблицах.

#### **Удаление таблицы из макета схемы**

#### **данных:**

- 1. открыть окно диалога **«Схема данных»;**
- 2. выбрать таблицу, которую следует удалить из этого окна, и нажать клавишу **«Del»;** таблица вместе с определенными для нее связями будет удалена.
	- В базе данных таблица и ее связи сохраняются.

#### Удаление связей.

- Открыть диалога «Схема **ДАННЫХ»;**
- Активизировать мышкой связь, которую вы хотите удалить, и выполнить одно из действий:
	- клавиша Del
	- контекстно-зависимое меню и пункт меню Удалить.

# Спасибо за внимание!